### **Welcome to the Buckeye Event Network (BEN) User Guide**

http://ben.osu.edu/

This User Guide will walk you through each step of the event request process. Scroll ahead if there is a particular step you need more information about or read through the whole guide to familiarize yourself with the entire process.

Steps to completing the BEN Event Request Form:

- 1. Login
- 2. Select Student Org
- 3. Click New or Previous Request
- 4. Complete Tabs
	- a. General Sponsor
	- b. Additional Services
	- c. Marketing
	- d. Food & Beverages
	- e. Budget
	- f. Submit Request

### This is your first view of the site: http://ben.osu.edu/

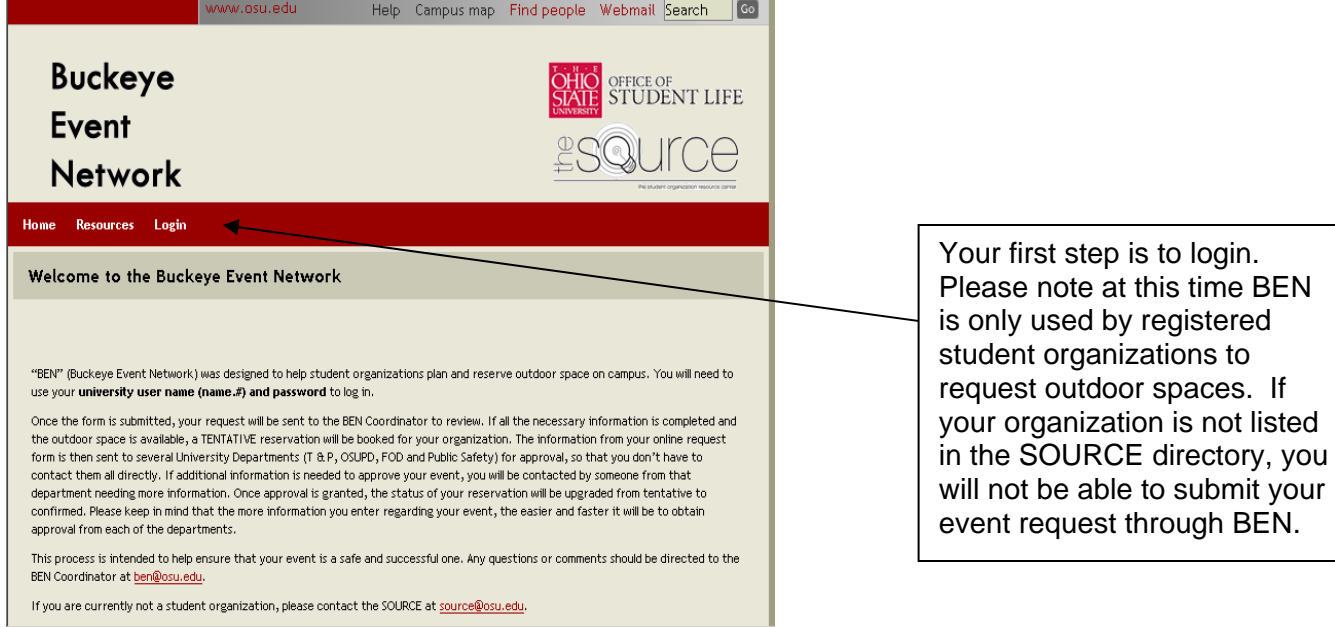

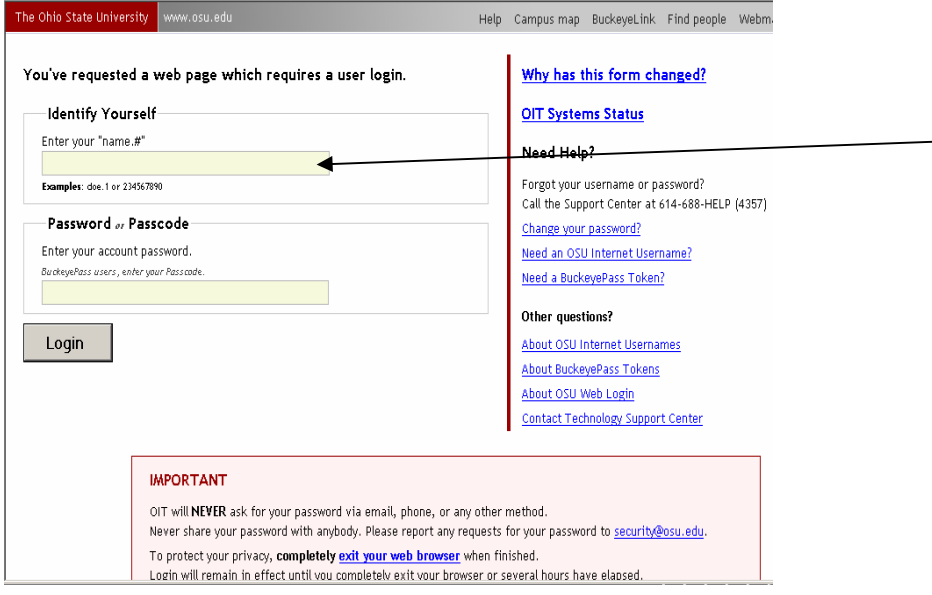

Enter your name.# and password to login to BEN.

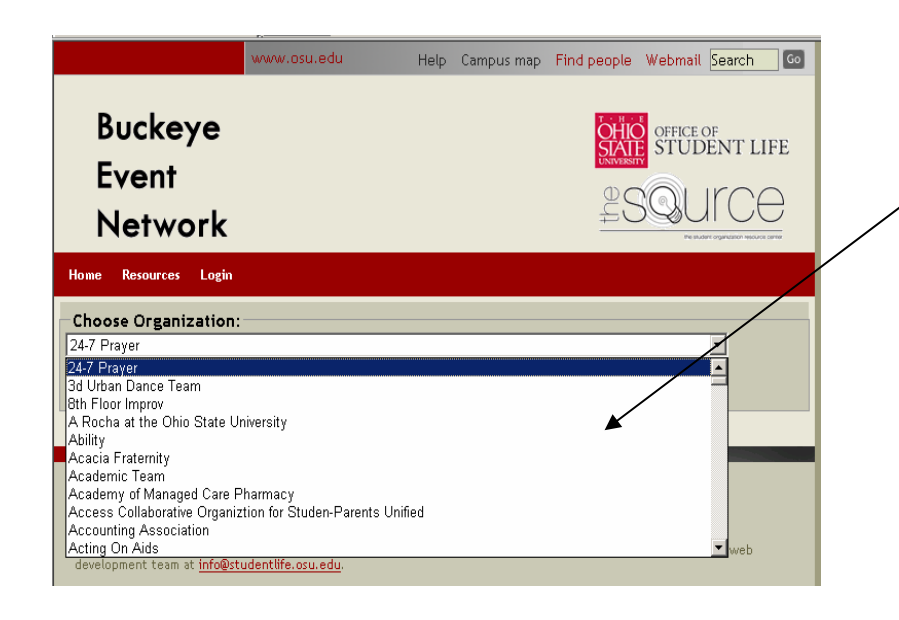

To start your request, choose your student organization name from this drop down menu. Organization names come directly from the SOURCE directory.

*Helpful hint: Remember to look under "T" if your official organization name starts with "The."*

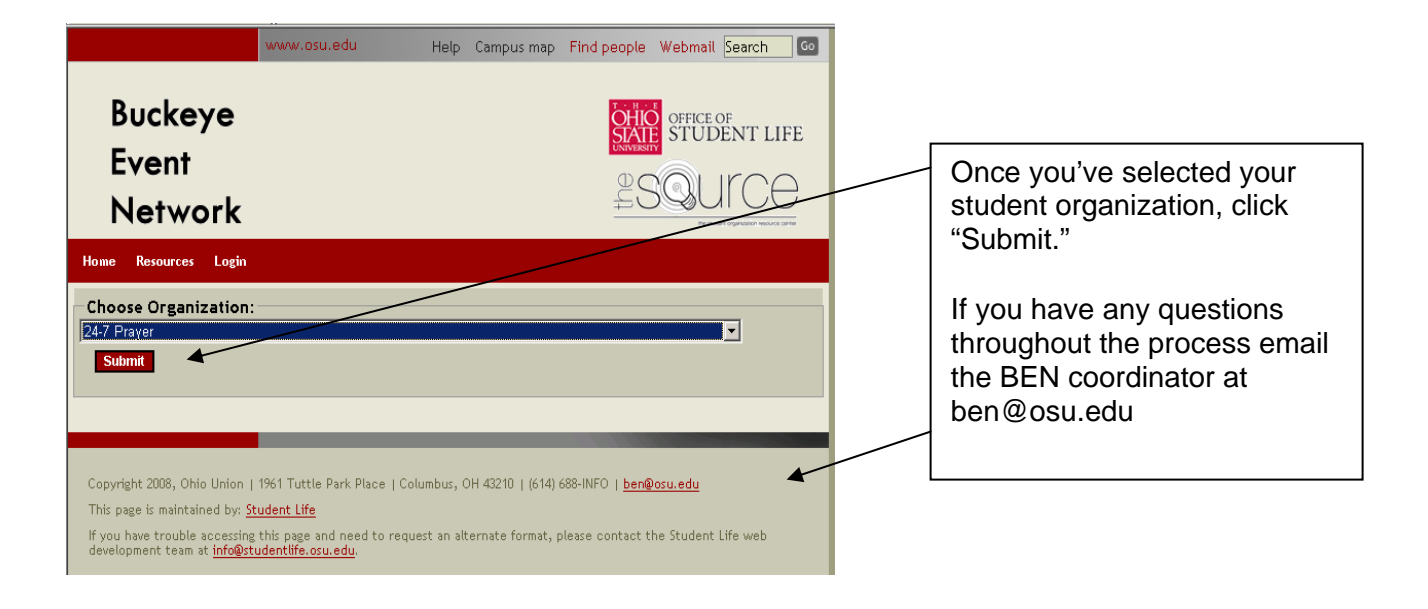

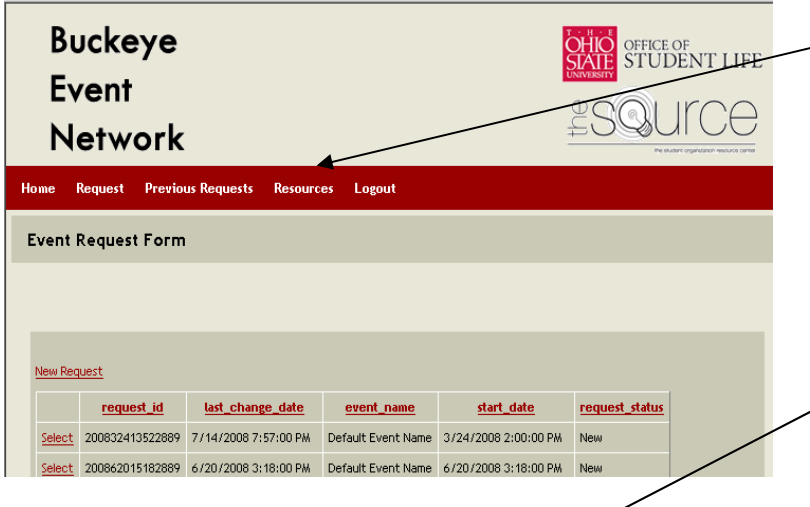

# Home Request Previous Requests Resources Logout

▶ University Registrar's Event Planning Guide

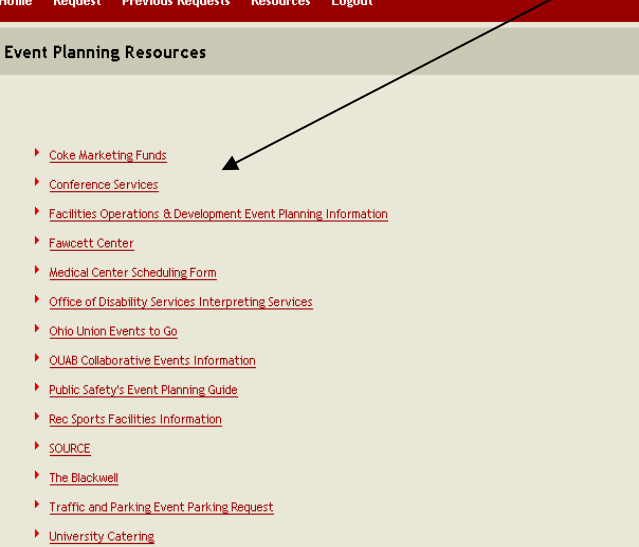

## **BEN FEATURES:**

On each page of BEN you will see the headings "Home," "Request," "Previous Request," "Resources" and "Logout." The **"Resources"** section will be most helpful to you during the event planning process, and we encourage you to review it before submitting your event. You will find links to information on Coke donations, catering, facilities and services that may help you complete your request form.

3

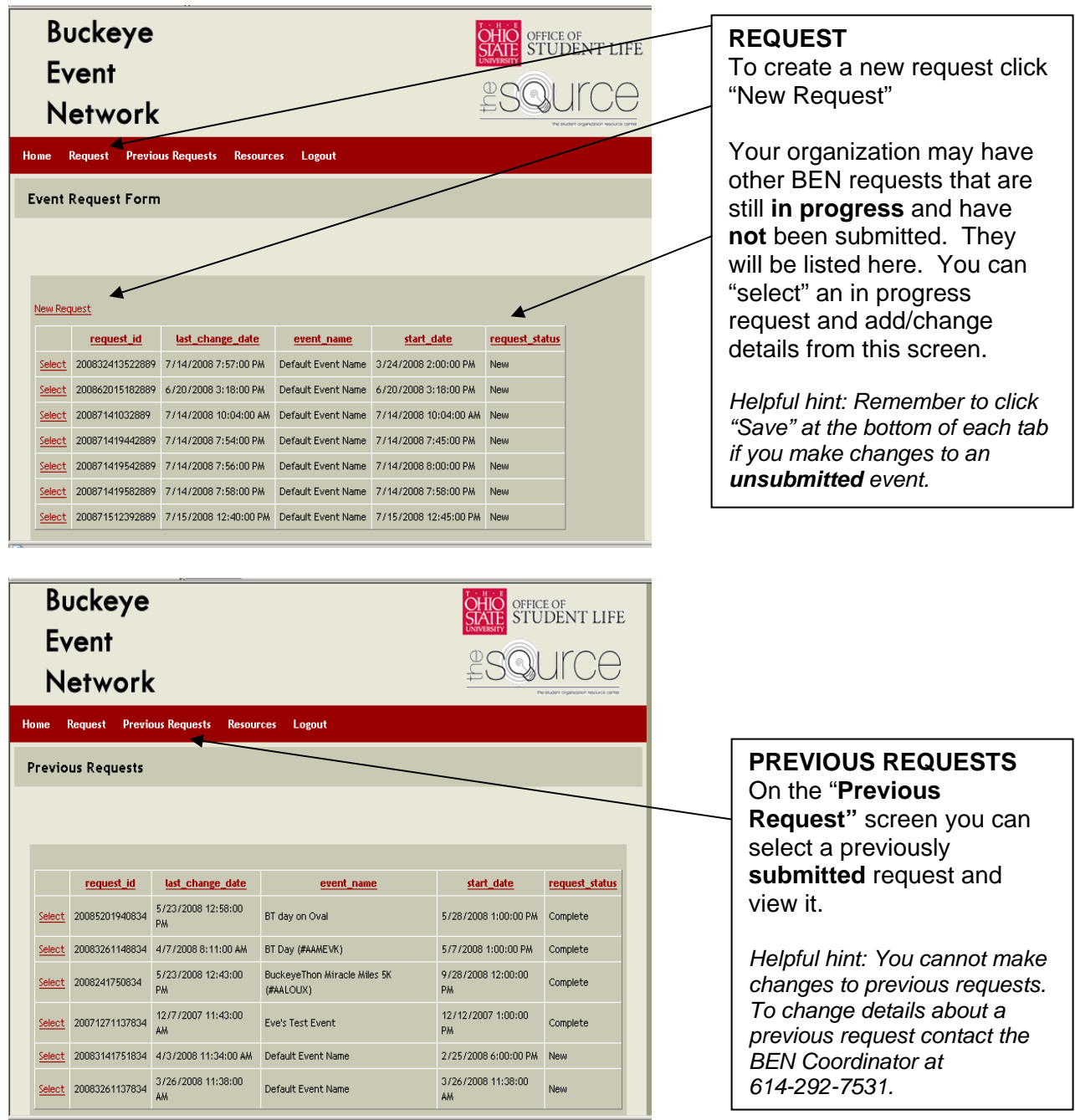

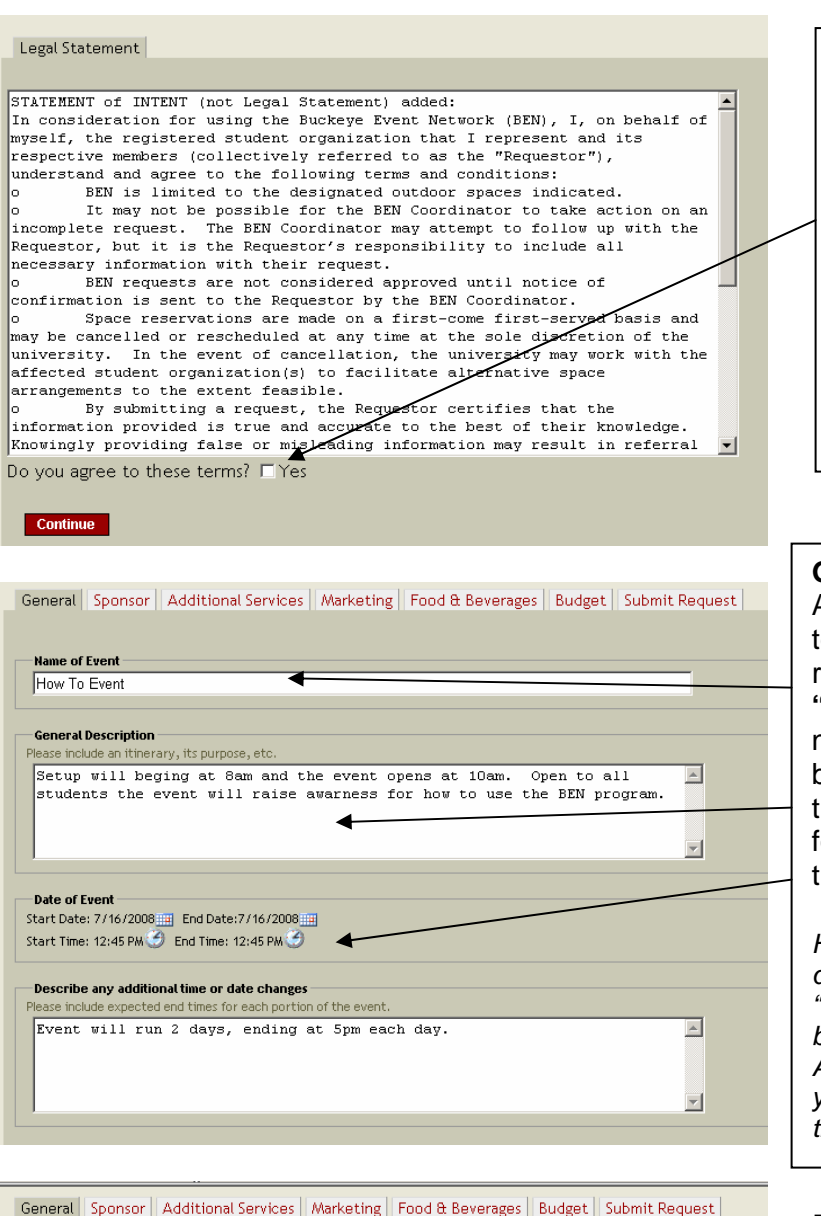

After you have logged in and if you are starting a new request, you must read the Legal Statement and click the box to agree then click "Continue"

*Helpful hint: You cannot continue the request process unless you agree to the terms of the legal statement. You will need to agree to these terms for each event request.* 

### **GENERAL TAB**

After you've agreed to the legal terms you will enter the actual request form. Begin in the **"General"** tab by entering the name of your event in the first box, then give a description of the event in the second box, followed by the date and time of the event.

*Helpful hint: Be specific in the description. If you plan to have "games" list the type of games – bean bag toss, relay races, etc. And be sure to include time for your setup and tear down in your time frame.* 

Name of Event How To Event **General Description** ase include an itinerary, its purpose, etc. Setup will beging at 8am and the event opens at 10am.  $\overline{\overline{\text{Open to all}}}$  $\overline{a}$ students the event will raise awarness for how to use the BEN program.  $\overline{\mathbf{v}}$ -Date of Event **July 2008** Date of Event<br>
Start Date: 7/16/2008<br>
Start Time: 6:00 AM  $\frac{36 \text{ N T W T F}}{230 \text{ N}}$ <br>
End T<br>  $\frac{2930 \text{ 1 2 3 4 5}}{6 \text{ Z}}$  $6$  7 8 9 10 11 12 13 14 15 16 17 18 19 **Describe any additional tim** 20 21 22 23 24 25 26 ase include expected end tip 27 28 29 30 31 1 2 Event will run 2 days, ending at 5pm each day.  $\Delta$  $\overline{\mathbf{r}}$ 

The date and time fields will give you calendar pop-ups so you can select your beginning and end dates as well as start and finish times.

*Helpful hint: If your event will occur for multiple days, and each day will have different start and finish times, be sure to provide that information in the "additional time or date changes" box.* 

5

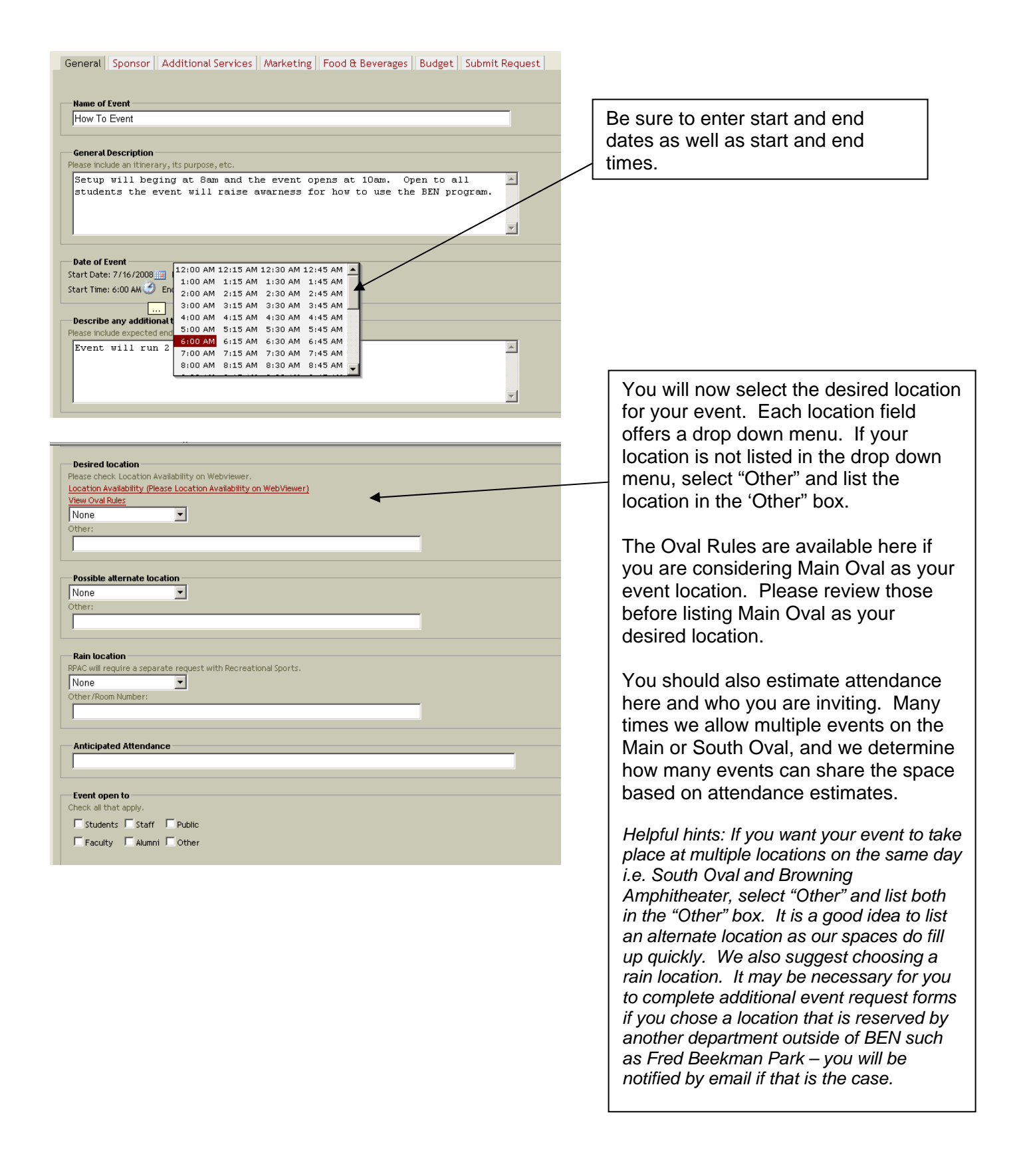

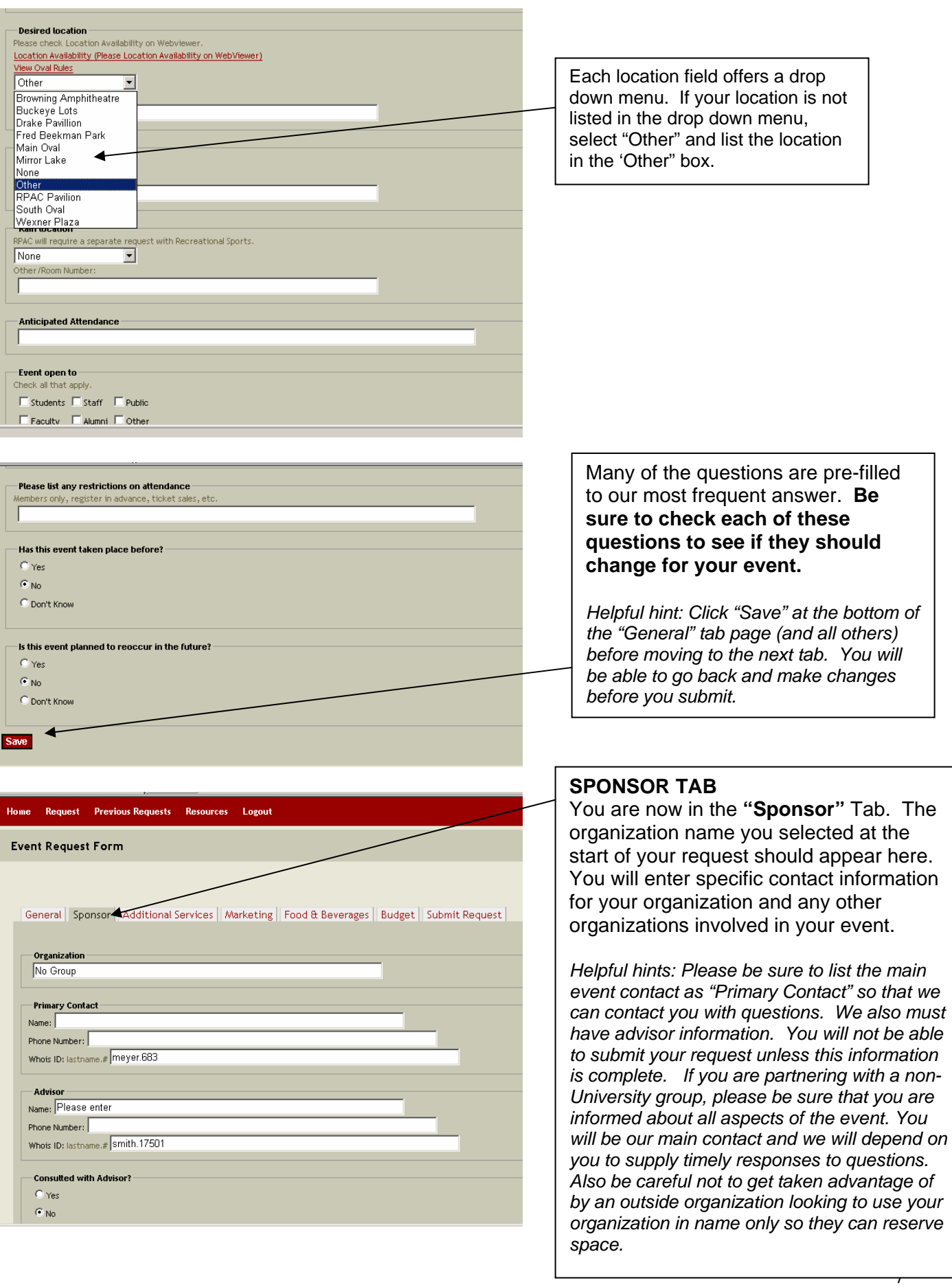

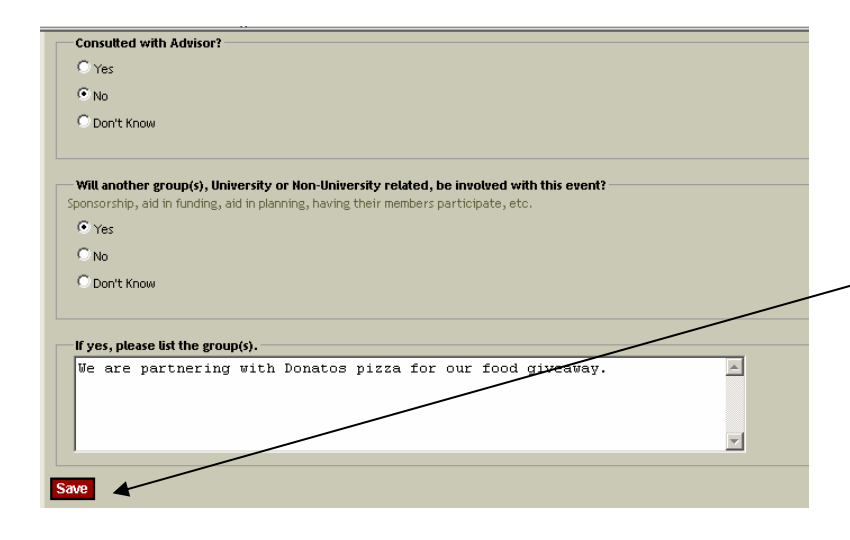

General Sponsor | Additional Services | Marketing | Food & Beverages | Budget | Submit Request |

 $\boxed{\triangle}$ 

\* Most services in this section require additional costs. \*

chairs, tents, AV equipment, snow fence, etc Tents must be certified by the Columbus Fire Departmen *Helpful hint: Remember to click "Save" at the bottom of each tab page before moving to the next tab. You will be able to go back and make changes before you submit.* 

### **ADDITIONAL SERVICES**

In the **"Additional Services"** tab you will list aspects of your event that will require supplies or equipment from other departments or vendors. Please note that most services listed in this section require additional coordination and costs.

*Helpful hint: Events to Go can supply much of the "equipment needed." If you indicate that you need equipment, you will receive an email from Events to Go inquiring about your need (or a quote if you provide specific details in your original BEN request).* 

Continuing in the **"Additional Services"** tab, you will want to double check the default answers and change them as they apply to your event. Please note we do have specific rules about amplified sound; you can click the link for more information. Answering "yes" to many of these questions will require additional coordination with Facilities to ensure you have the proper AV connections on the day of your event.

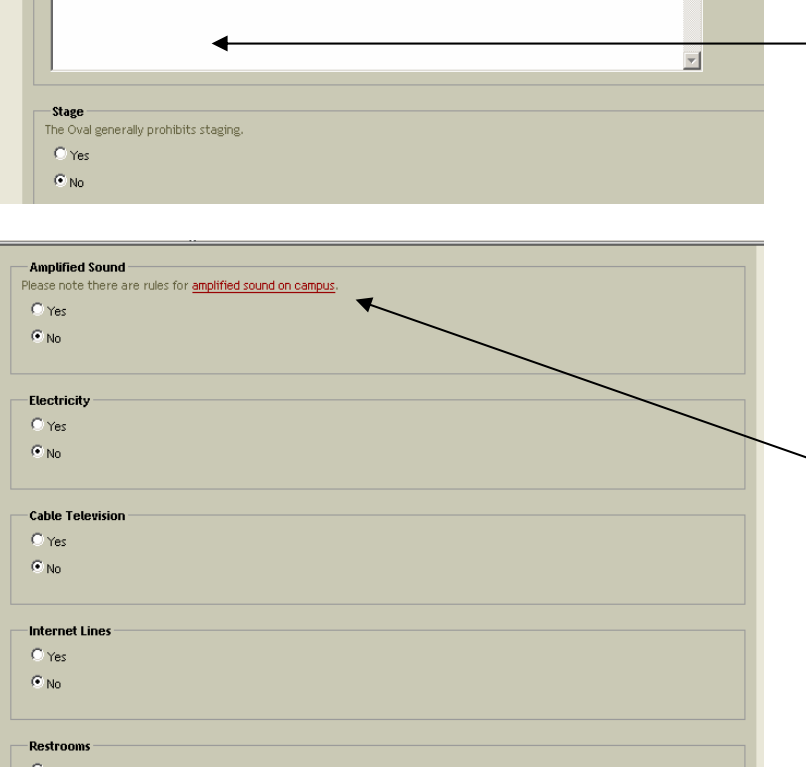

**Event Request Form** 

**Faujament needed** 

 $C_{\text{No}}$ 

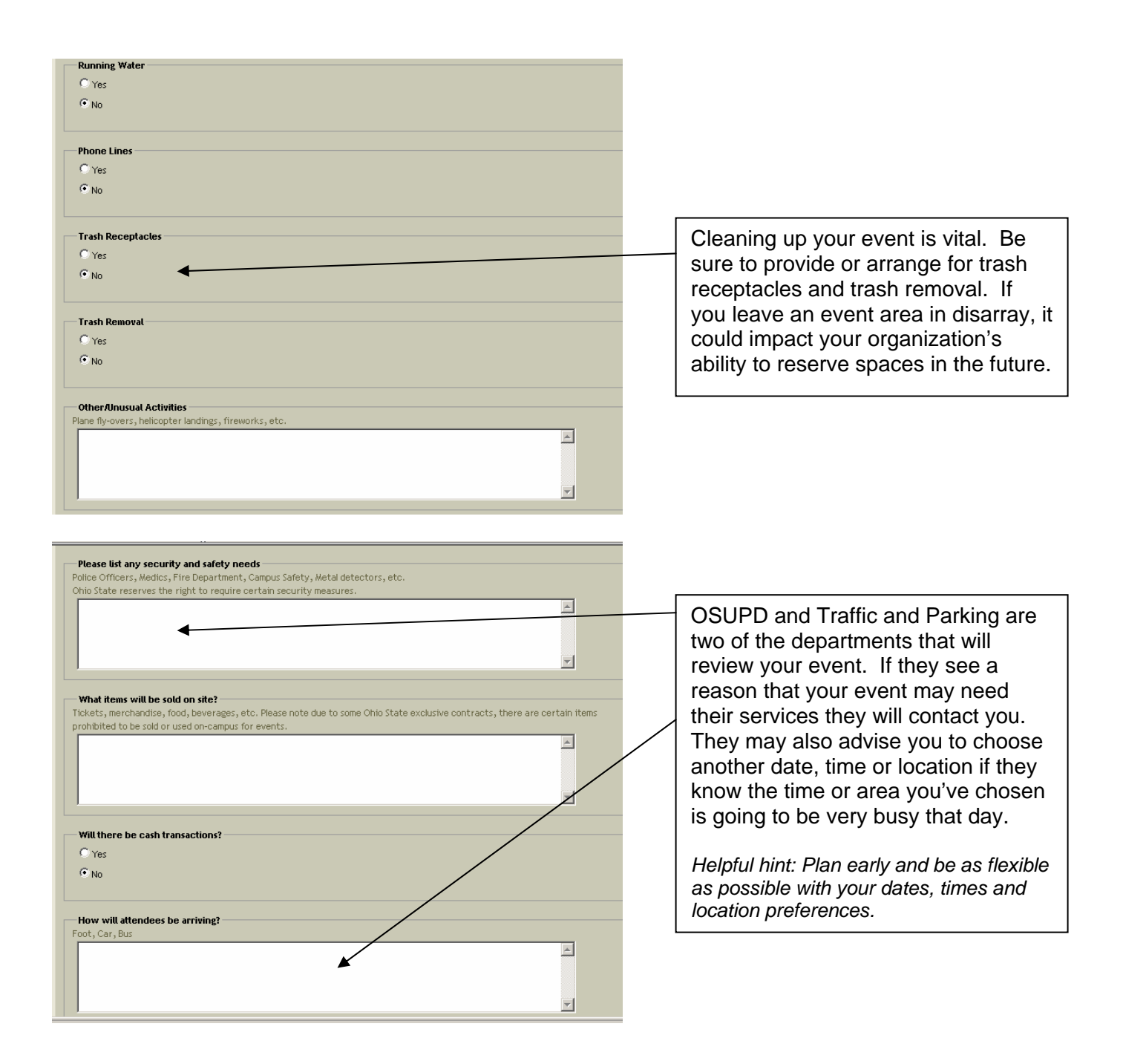

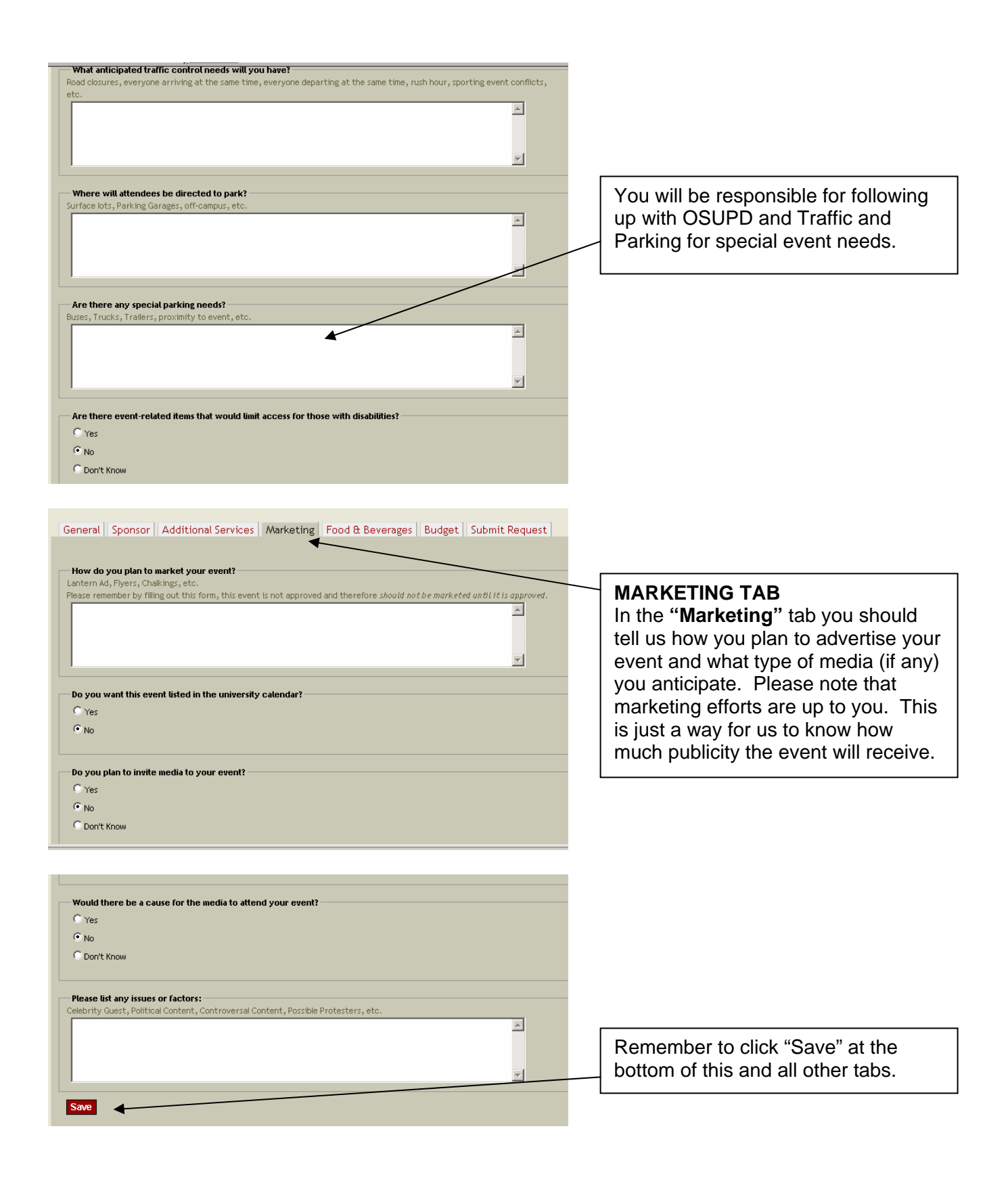

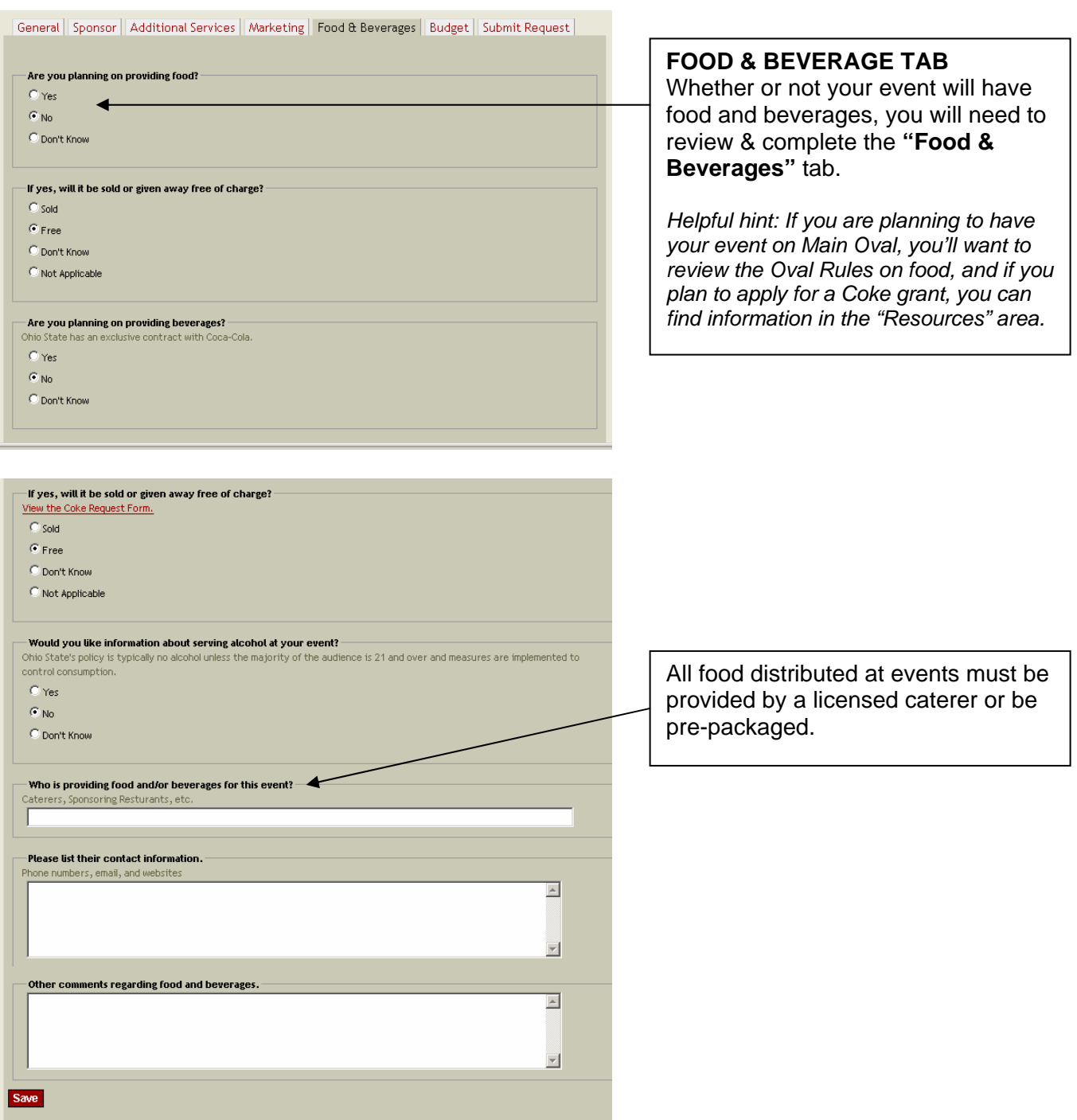

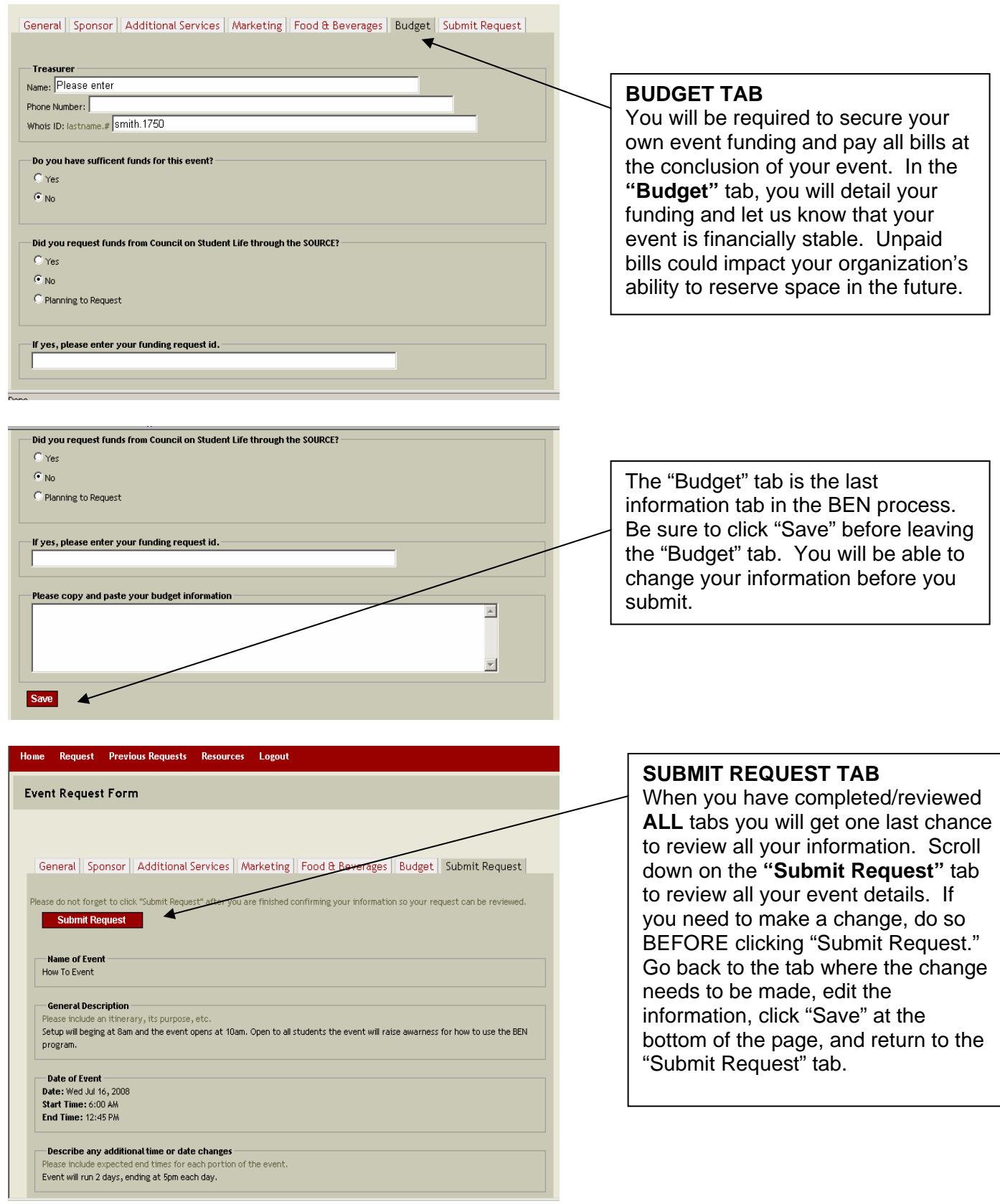

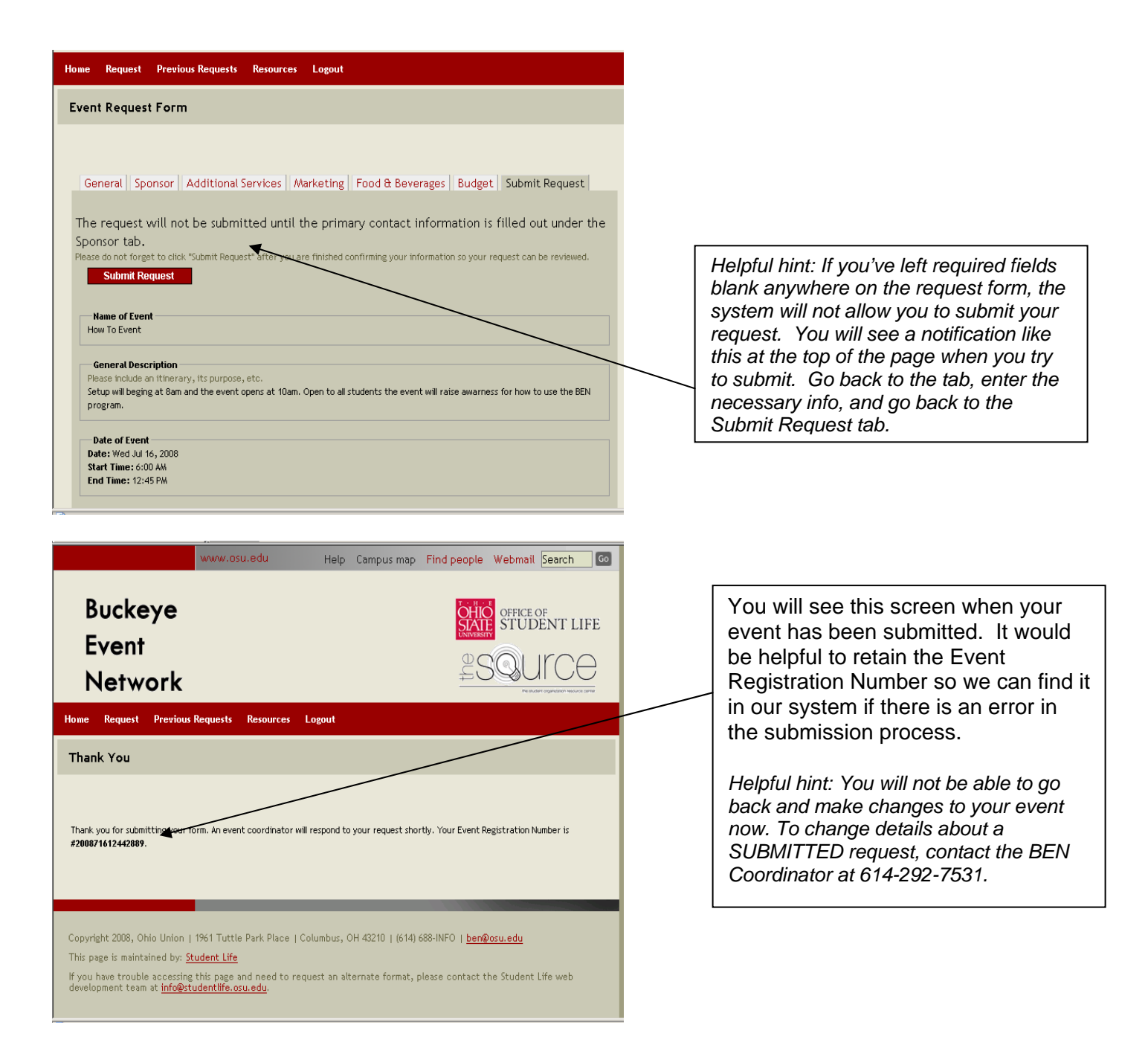

BEN will also generate an email like this to the primary event contact and your advisor.

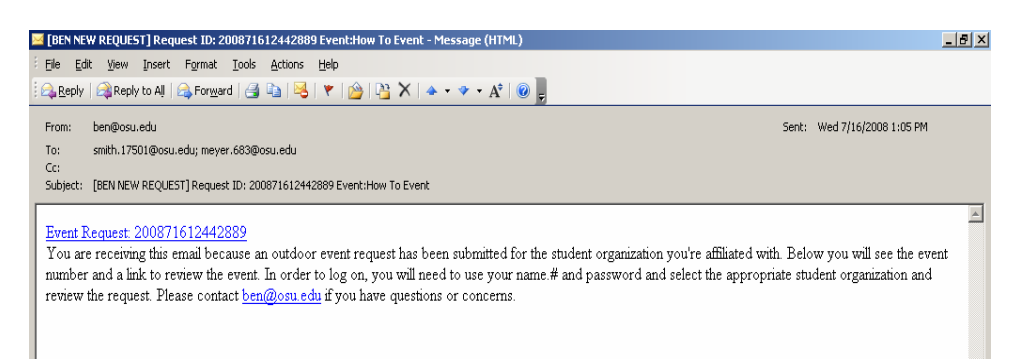

Once your event is submitted, it will take about a week for the BEN Coordinator and/or other campus departments to review it. If there are not many questions, the event should be approved in about a week. If it is a large or complex event, it may take up to 2 weeks to receive all the necessary approvals and confirm your event. Please check your email regularly during the review period in case we contact you for more information. The quicker you respond to our questions, the sooner we'll be able to confirm the event.

If you have additional questions or comments not addressed in this guide please contact the BEN Coordinator at 292-7531 or **ben@osu.edu**. Thank you!